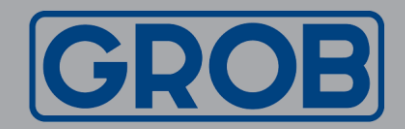

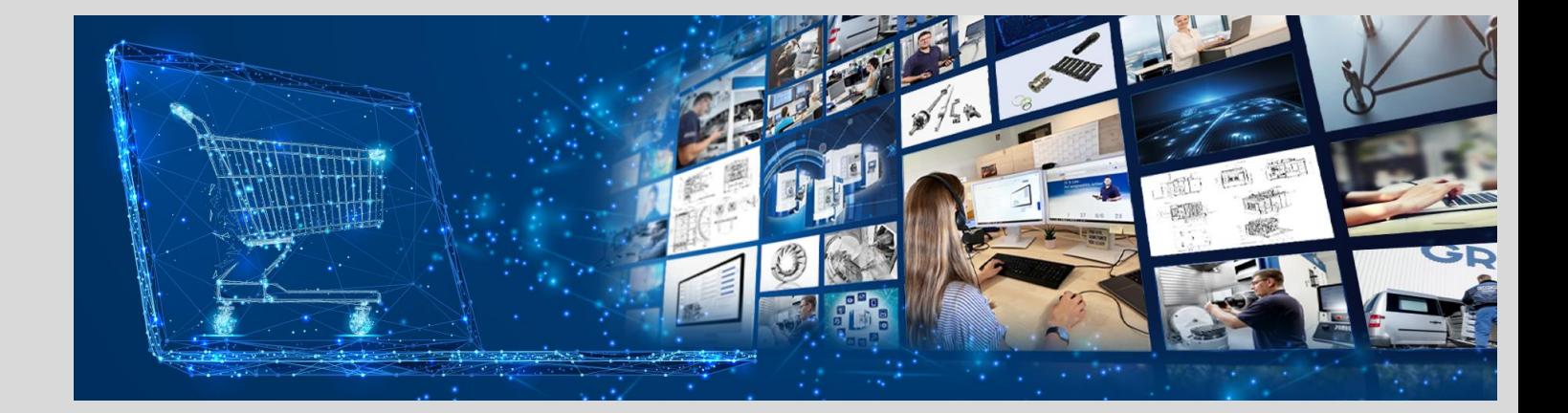

# Web Shop GROB<sup>4</sup>Care Important functions and basic set-up

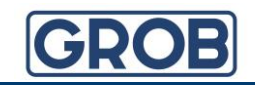

### **Content**

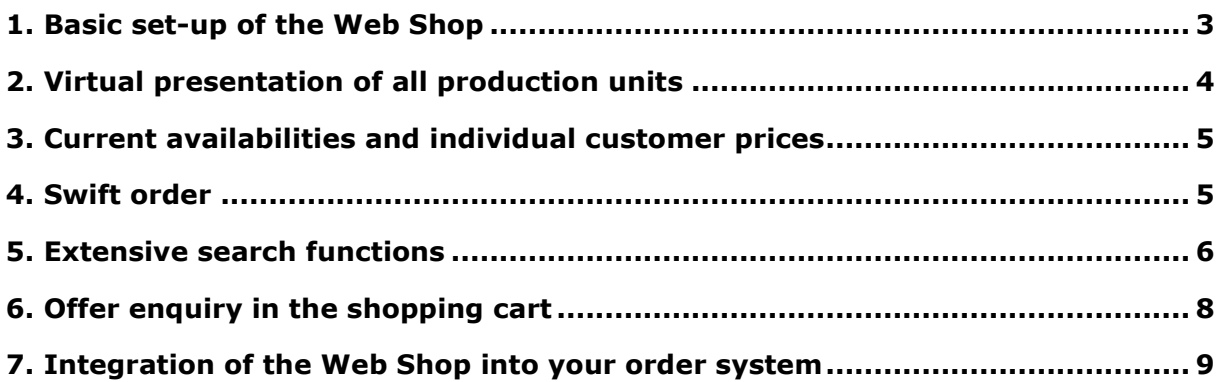

## **Any questions and need for support?**

GROB-WERKE GmbH & Co. KG Industriestraße 4 87719 Mindelheim

Phone: +49 (8261) 996-9777 E-Mail: GROB4Care.support@grobgroup.com Internet: shop.grobgroup.com

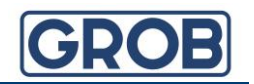

## <span id="page-2-0"></span>**1. Basic set-up of the Web Shop**

The Web Shop aligns to your corporate structure and your purchasing process and guarantees a maximum of flexibility.

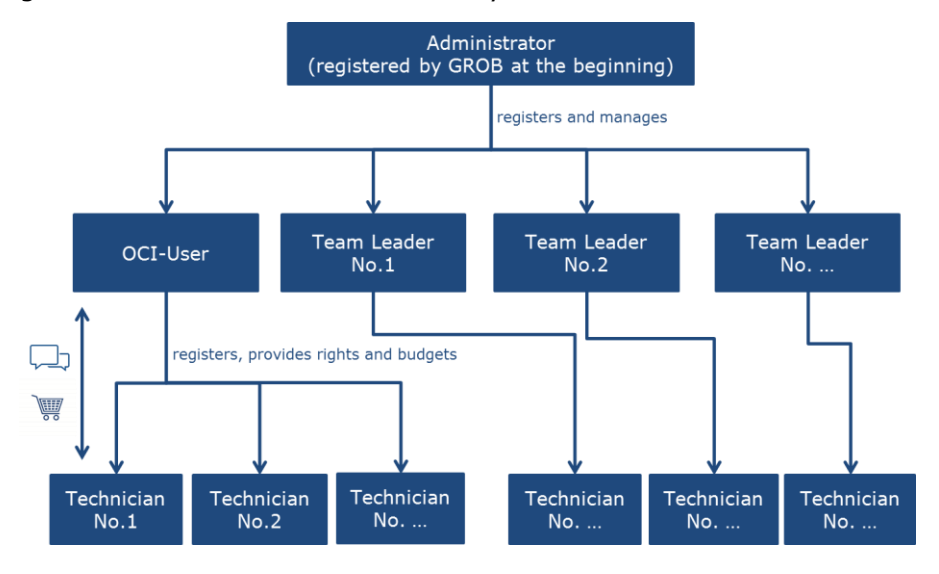

You are able to create any number of people in the Web Shop. Every added person will be informed automatically and is able to give itself a password.

The Administrator  $\mathbf{u}_{\text{can register both Team Leader}}$  and Technicians  $\blacksquare$ . A Team Leader can only register Technicians.

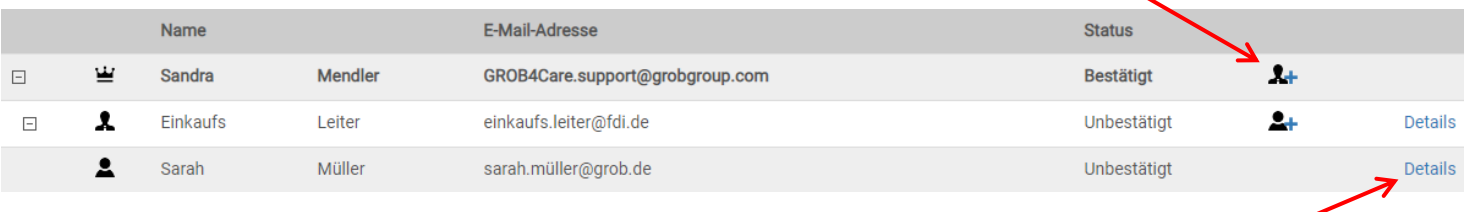

#### Both Administrator and Team Leader can provide rights and budgets for the Technicians.

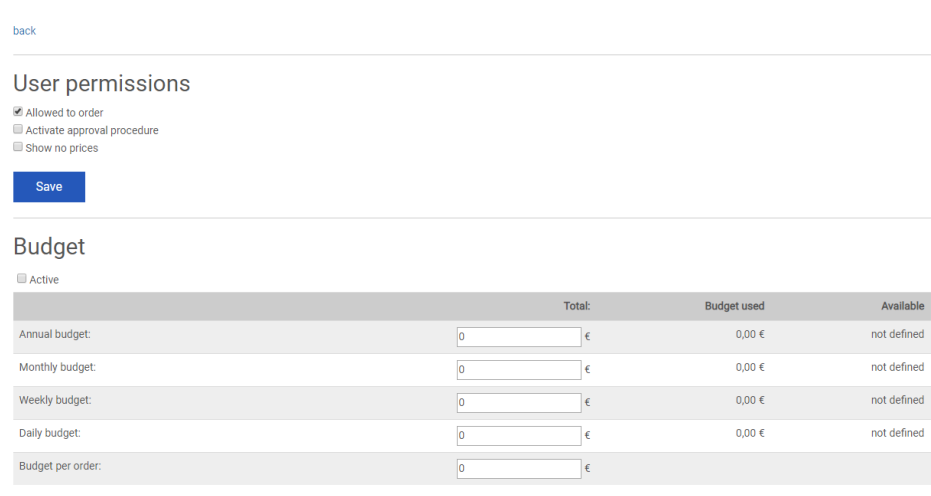

User structure: Sarah Müller

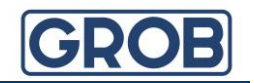

## <span id="page-3-0"></span>**2. Virtual presentation of all production units**

You get an exclusive overview of the total of your machines. If there is a change in your machinery, you can communicate this via delete flag.

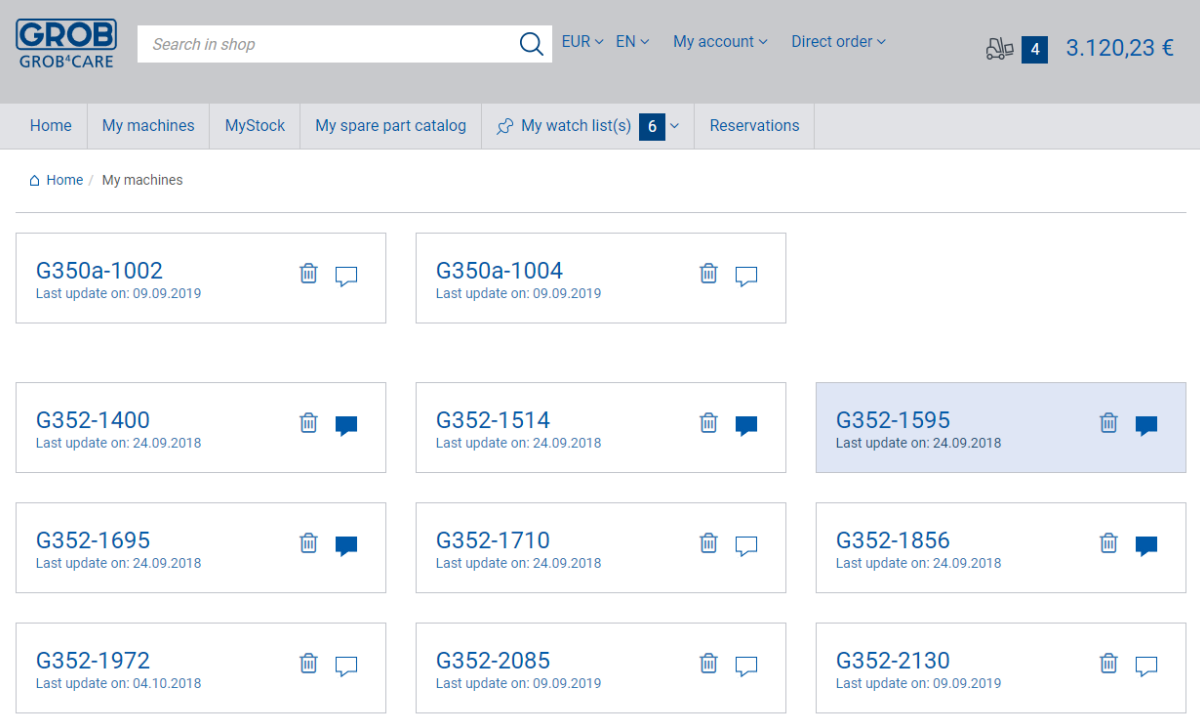

Every machine contains the complete part list including drawings and photos.

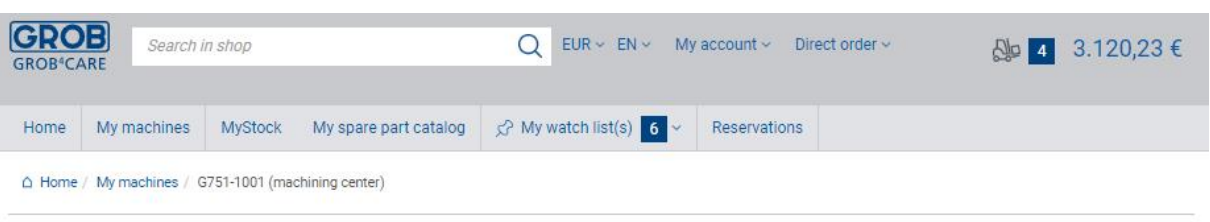

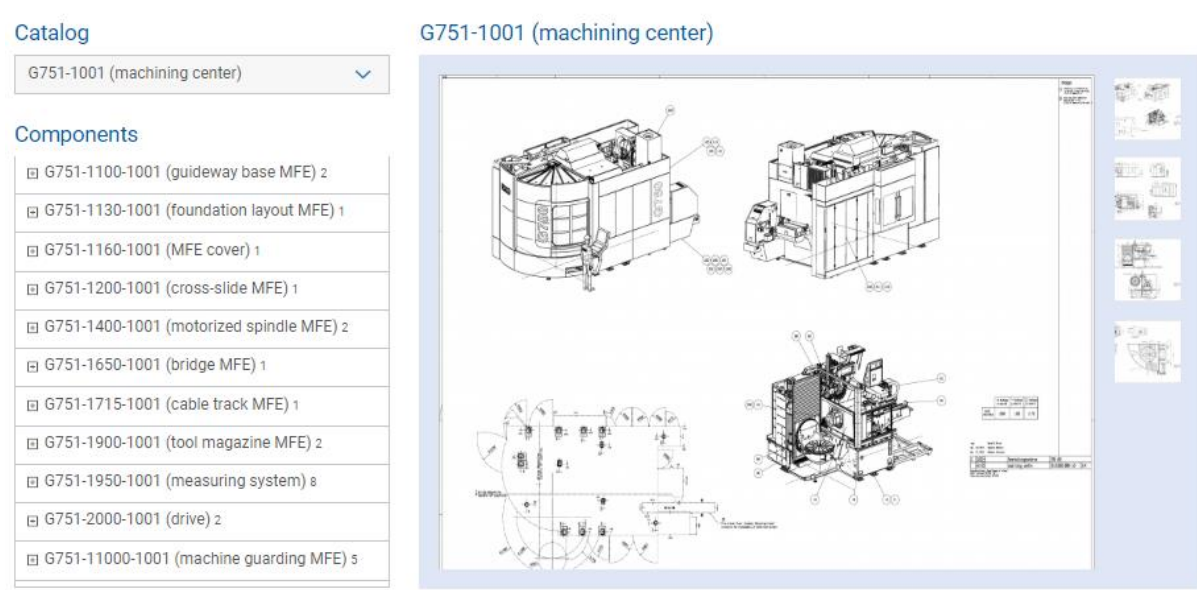

## <span id="page-4-0"></span>**3. Current availabilities and individual customer prices**

The Web Shop displays your individual customer price as well as stock.

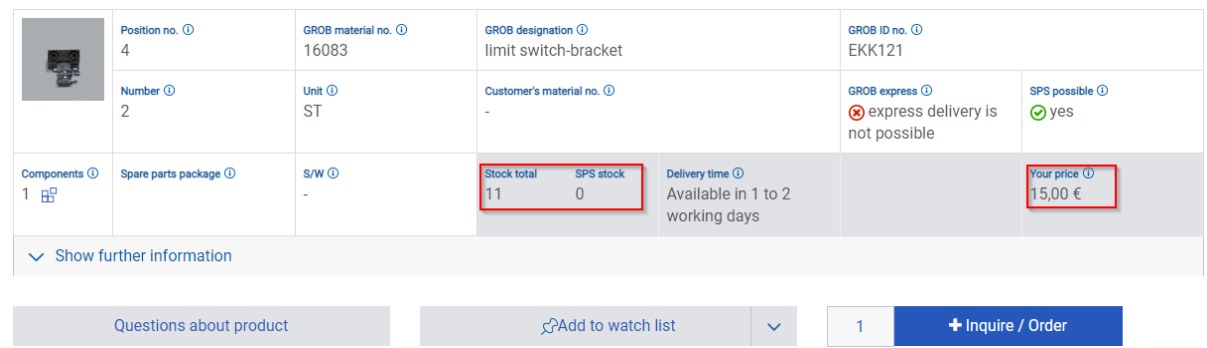

#### <span id="page-4-1"></span>**4. Swift order**

In the swift order, you can enter as many materials with indication of quantity as you like and process them in a collected way. This also works with "Copy+Paste" from an Excel table. (1st column: quantity, 2nd column: material number)

Alternatively, you can select a memory list and have it displayed.

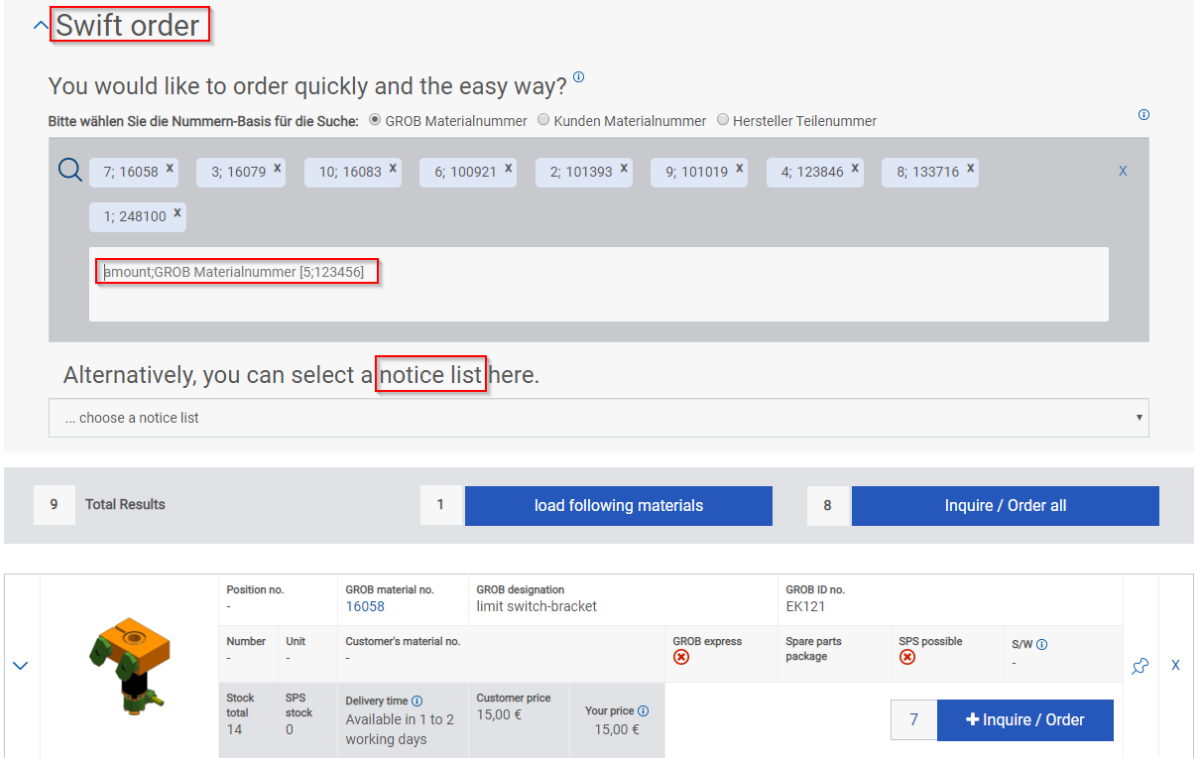

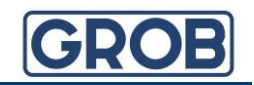

#### <span id="page-5-0"></span>**5. Extensive search functions**

The integrated spare part catalog offers further search functions.

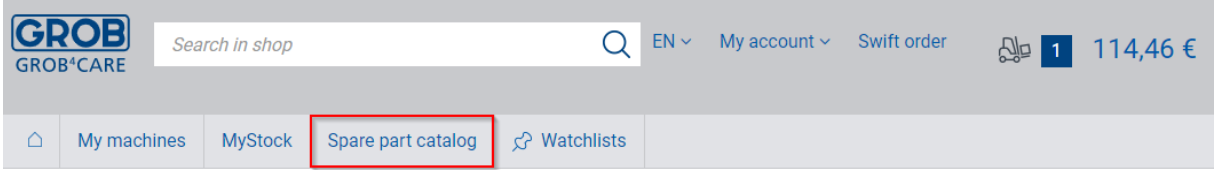

Every drawing has been equipped with hot spots. By selecting such a hot spot on the drawing, the catalog automatically marks the corresponding assembly or the spare part. Vice versa by selecting an assembly in the part list, it will be marked in the drawing. The part lists can be exported as an excel-sheet and - with or without the drawing - as a pdf-document.

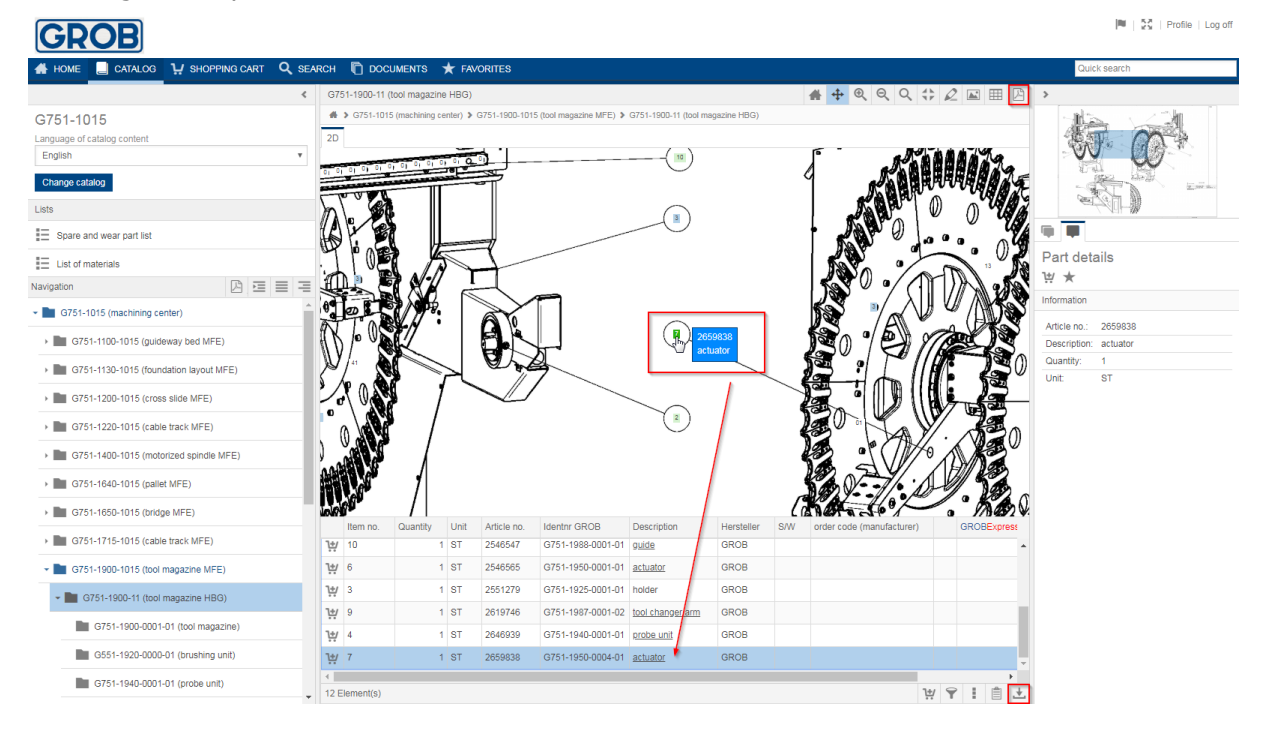

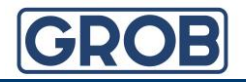

The search within the spare part catalog offers efficient possibilities for a fast identification of the right spare part and for evaluation over the whole machinery.

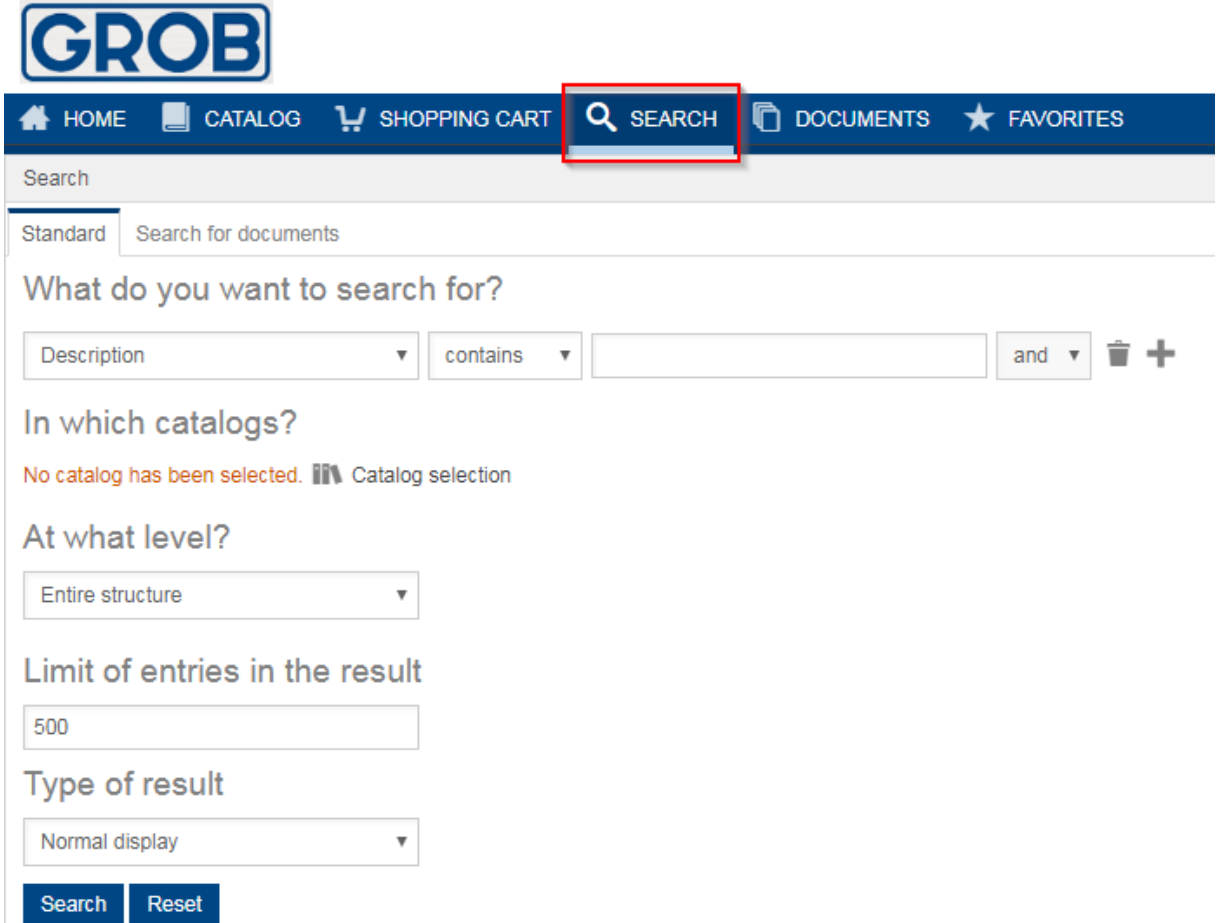

In the spare part catalogue the assemblies or spare parts can be placed in the shopping cart, whose content can be transfered to the Webshop to continue the shopping process or to safe items in individual watch lists.

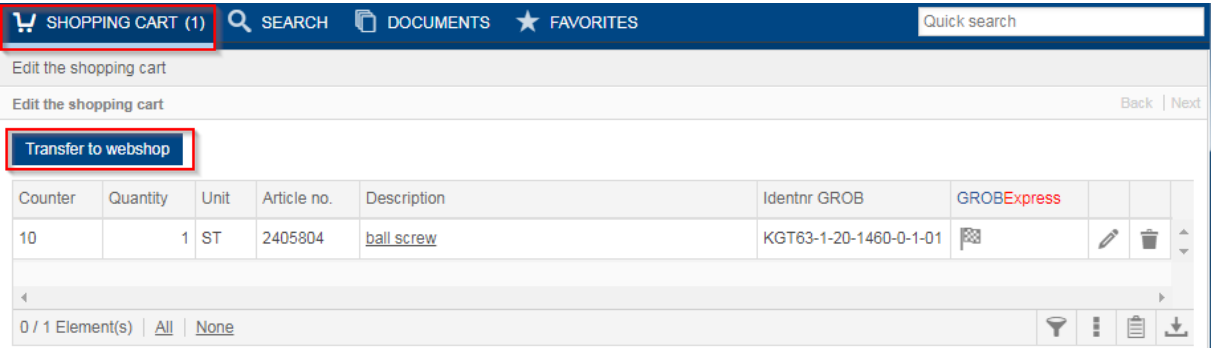

## <span id="page-7-0"></span>**6. Offer enquiry in the shopping cart**

You have got the possibility to request a non-binding offer in the shopping cart. For this purpose, you add material to the enquiry with or without a price.

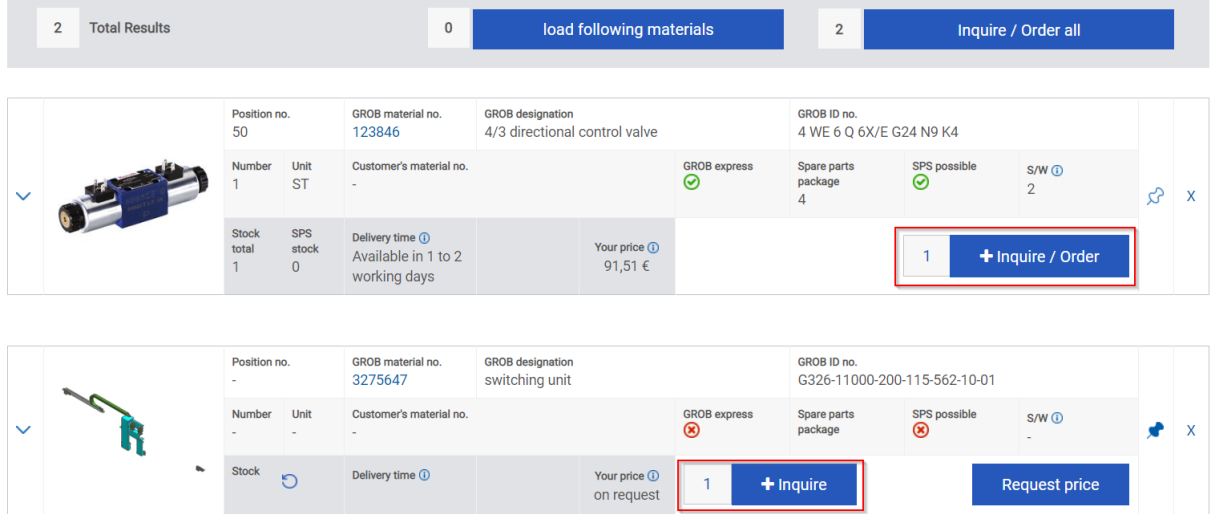

Then, you can request a non-binding offer for the whole selection in the shopping cart. The offer enquiry is regardless the order authorization.

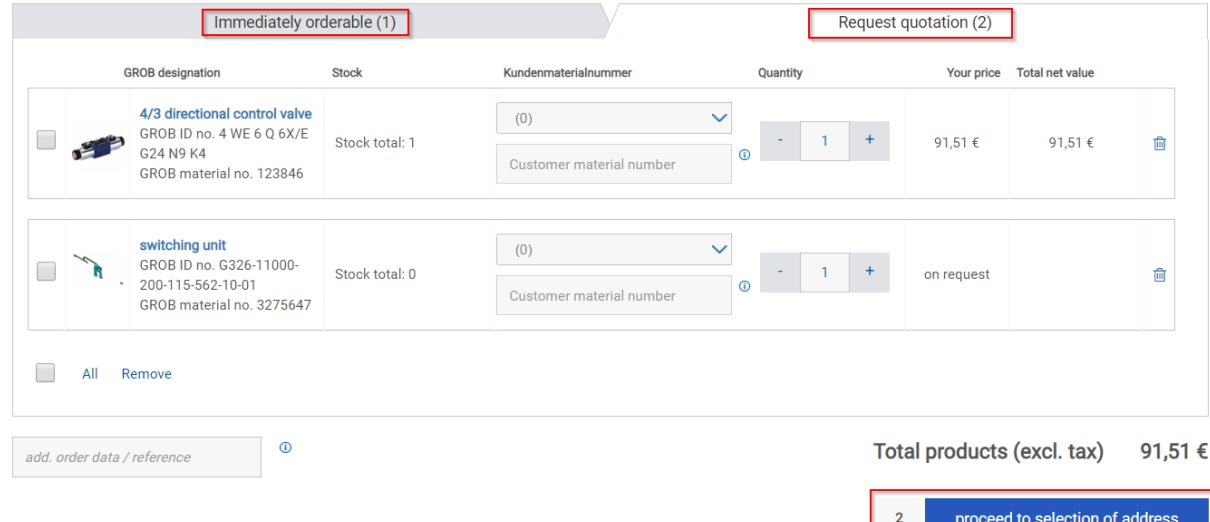

You get the offer in form of an e-mail from our office clerk.

All offers can be looked into on "My enquiries".

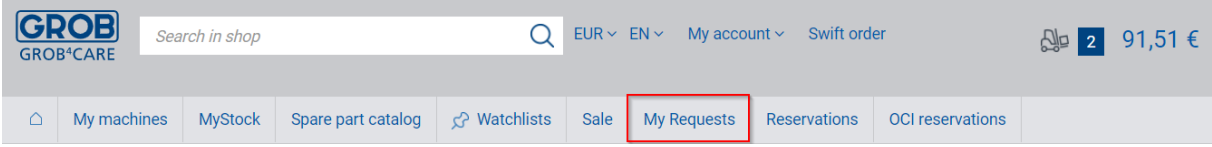

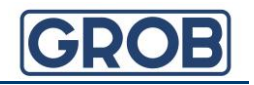

#### <span id="page-8-0"></span>**7. Integration of the Web Shop into your order system**

The standard OCI (Open Catalog Interface) interface from GROB integrates the Web Shop GROB<sup>4</sup>Care into your ERP system.

Your benefits:

- **Transfer of your Web Shop shopping cart into your ERP system**
- **Time saving thanks to process automation**
- **Simplification**
- All prices at a glance
- Current availabilities

Possible process from the maintenance's point of view:

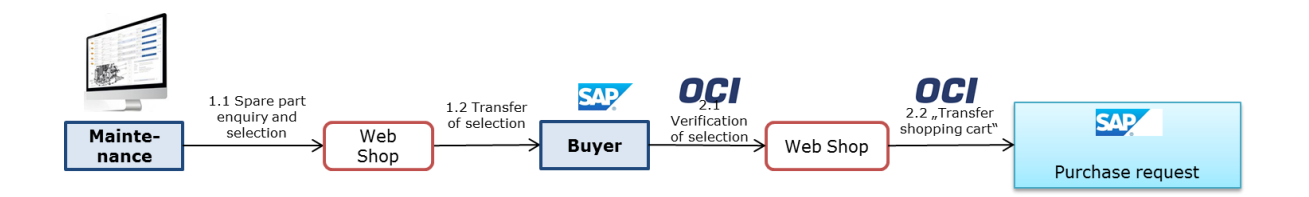

Possible process from the purchaser's point of view:

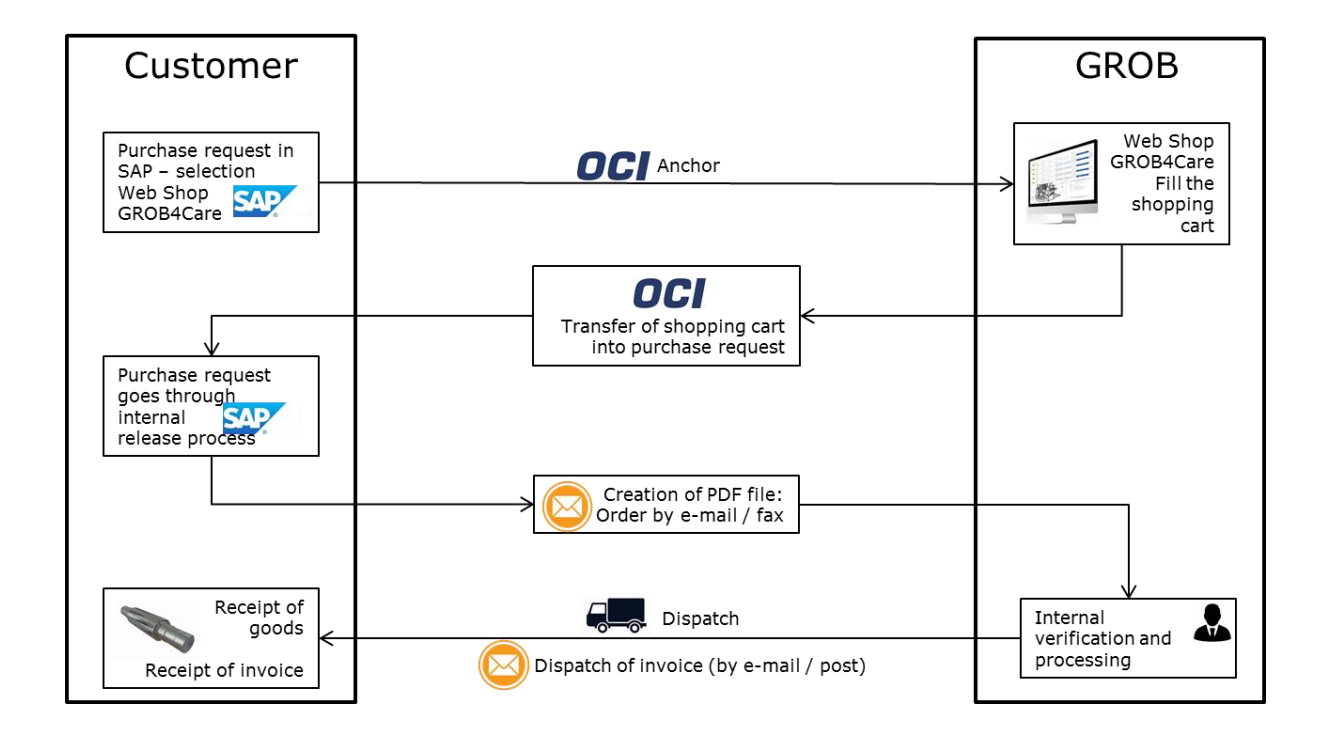